**V1.0**

**2021.08.01**

广运电子 **GY** 模块制作

### 概叙

GYTOF10M 是一款低成本红外激光测距传感器模块。 工作电压 3.7-5v,功耗小,体积小,安装方便。 其工作原理是,是通过发射光与被测物反射光 的时间相位差,经过精密算法 最后得到直接的距离数据。 此模块,有两种方式读取数据,即 串口 UART (TTL 电平) +11C (2 线) 模式, 串口的波特率有 2400bps 至 230400bps 可配置, 有连续,询问输出两种方式,可掉电保存设置。 提供 arduino,51,stm32 单片机通讯程序。 不提供原理图及内部单片机源码。

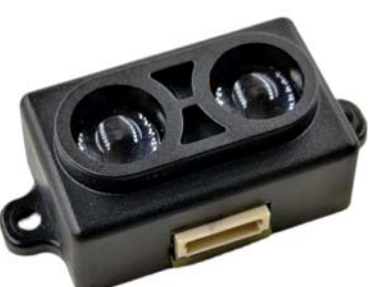

GYTOF10M 可以设置模块距离报警值,开关量输出。 设定的距离报警值,有超过,OUT 引脚直接输出高电平。 IIC 模式下,如果需要,可以设置内部 IIC 地址不同,以便多个传感器直接接在 同一个总线。

GYTOF10M 测距采用了动态时间滤波,当输出频率越低时候数据会更稳定。

- (1)、高性价比
- (2)、直接数据距离值
- (3)、IIC、串口通信格式
- (4)、配相应的上位机软件

(5)、可配置报警值距离开关量输

### 出

### 应用

- (1)、智能机器人
- (2)、教学实验室仪器
- (3)、生产线产品检测
- (4)、车辆使用距离传感器
- (5)、智能垃圾桶,四轴飞控,扫地机

### 特点 医心包 医心包 技术参数

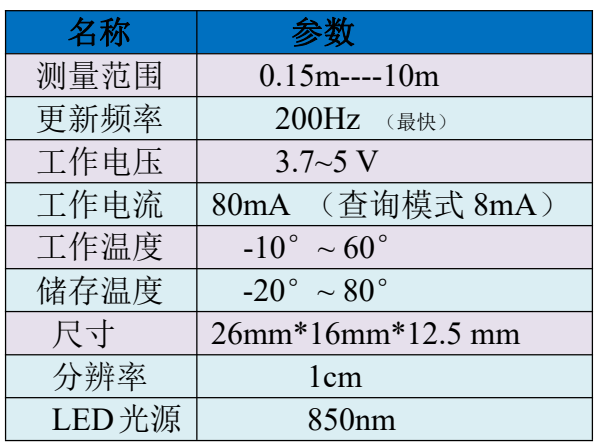

## 引脚说明

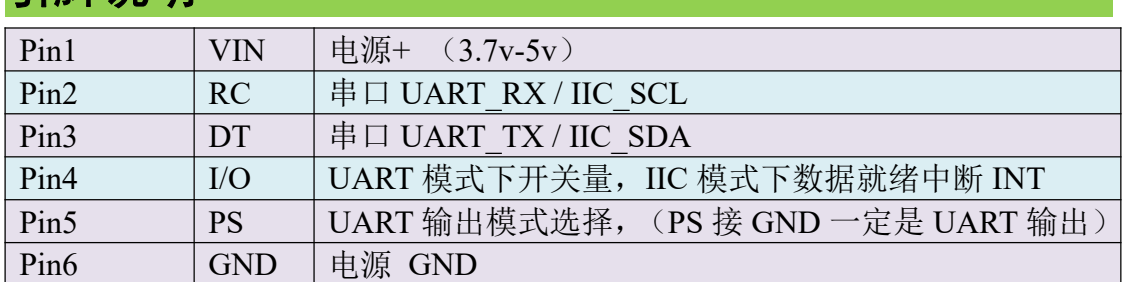

注: PS 引脚的作用是在 IIC 接口时候, 如果想切换 UART 模式, 就需要 PS 接 GND,重新上电, 变成 UART 模式。如果 UART 模式切换 IIC 模式, 就需要用 USB 转 TTL 的模块, 在上位机发指令设置。

# 模块内部寄存器地址及含义

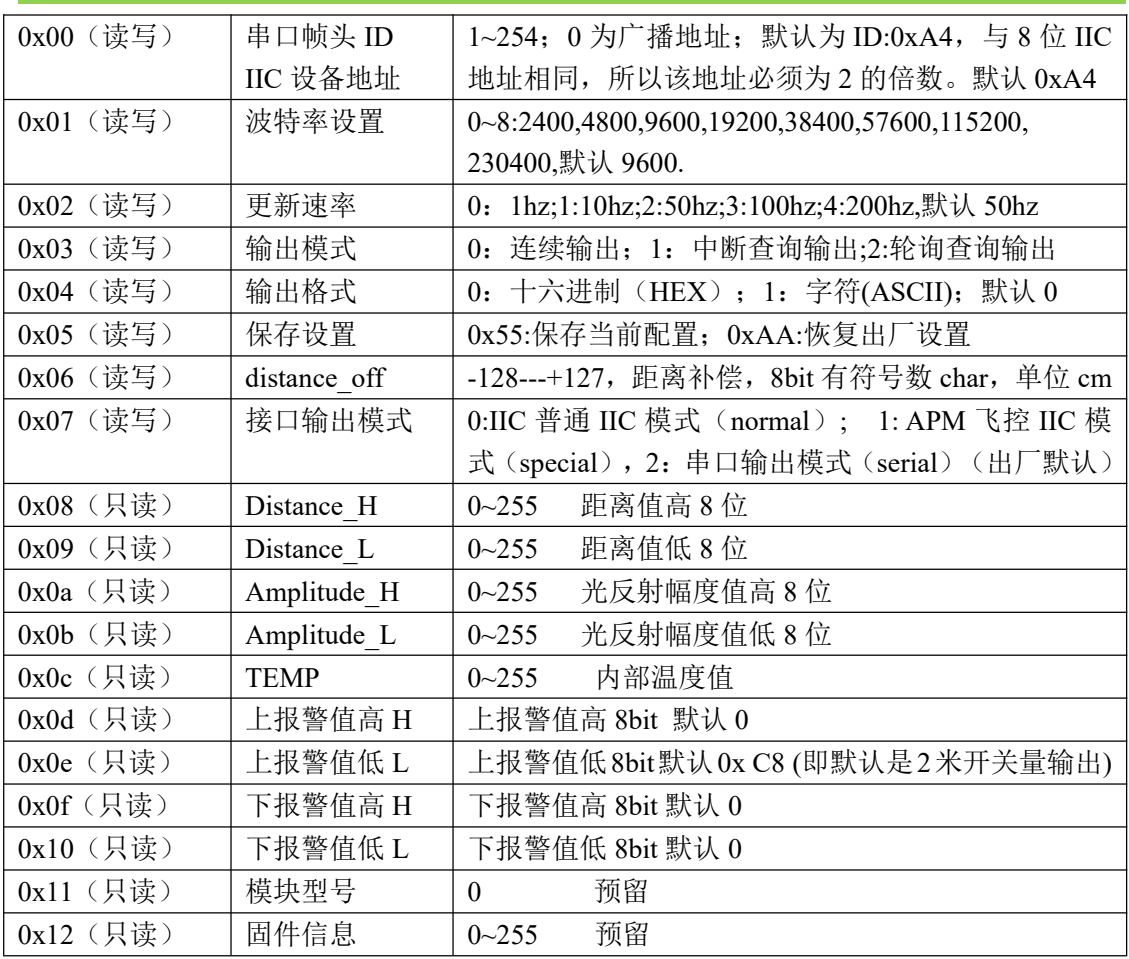

\*中断查询输出:模块内部以 250hz 持续工作,接一次指令,立刻返回一次数据。 输出速度快,功耗高。

\*轮询查询输出:模块内部平时不工作,接一次指令,才去执行一次测距工作,再输出。 输出速度慢,功耗低。

\*当配置串口 字符(ASCII) 输出时候,可以使用串口助手,字符显示距离值。

# 串口通信功能

#### 外部设备发送至模块帧描述(单个地址写数据):

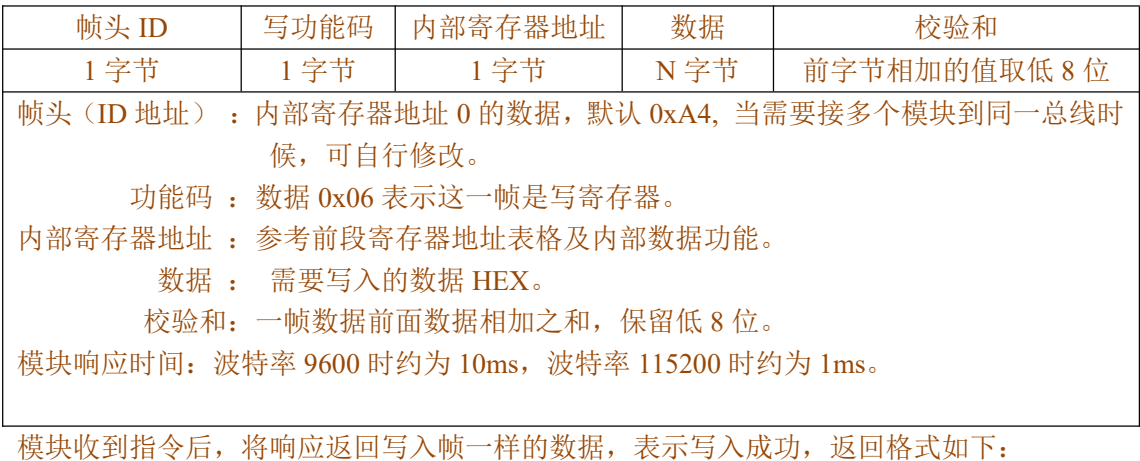

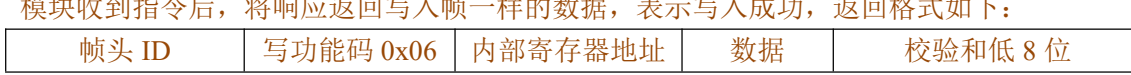

如果写内部寄存器超过可写地址范围,则返回错误提示:A4 86 02 2C 如果写内部寄存器配置错误的数据, 则返回错误提示:A4 86 03 2D

#### 写寄存器例子1,模块修改波特率:

配置修改波特率为 115200, 主站发送帧为: A4 06 01 06 B1

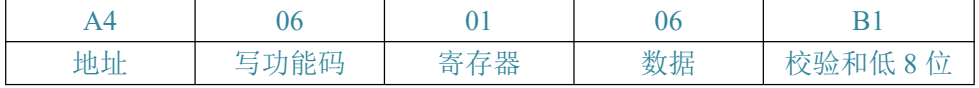

模块响应帧为:A4 06 01 06 B1 与主站发送帧相同,表示配置修改成功。

#### 写寄存器例子2,模块修改输出频率:

配置修输出频率为 50HZ,主站发送帧为:A4 06 02 02 AE

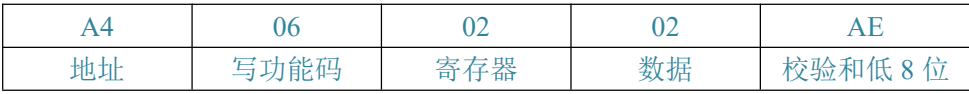

模块响应帧为: A4 06 02 02 AE 与主站发送帧相同,表示保存成功。

#### 写寄存器例子3,掉电保存当前配置:

掉电保存当前所有配置, 主站发送帧为: A4 06 05 55 04

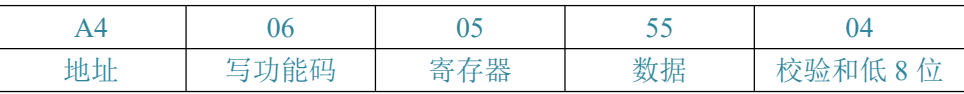

模块响应帧为:A4 06 05 55 04 与主站发送帧相同,表示保存成功。

外部设备发送至模块帧描述(单个或多个地址读数据):

| 帧头 ID                                          | 功能码 | 内部寄存器起始地址 | 读寄存器数量 | 校验和         |  |  |  |
|------------------------------------------------|-----|-----------|--------|-------------|--|--|--|
| 1字节                                            | 1字节 | 1字节       | N字节    | 前字节相加的值取低8位 |  |  |  |
| 帧头 ID: 内部寄存器地址 0 的数据, (如不知道是多少, 可以用通用数据 0 读取)。 |     |           |        |             |  |  |  |
| 功能码: 0x03 表示这一帧是读寄存器指令。                        |     |           |        |             |  |  |  |
| 内部寄存器起始地址: 参考前段寄存器地址表格及内部数据功能, 从该地址开始读取。       |     |           |        |             |  |  |  |
| 读寄存器数量: 从起始地址开始计算, 需要读取多少个地址数据。                |     |           |        |             |  |  |  |
| 校验和: 一帧数据前面数据相加之和, 保留低 8 位。                    |     |           |        |             |  |  |  |
| 模块响应时间: 波特率 9600 时约为 10ms, 波特率 115200 时约为 1ms。 |     |           |        |             |  |  |  |
|                                                |     |           |        |             |  |  |  |

模块收到指令后,将响应返回单个或多个地址读取到的数据,返回帧长度跟读取数据量有关, 返回数据格式如下:

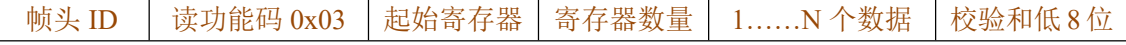

如果读"寄存器数量"超过总寄存器数量,则返回错误提示: A4 83 03 2A 如果读"寄存器数量"+"起始寄存器"大于总寄存器数量,则返回错误提示: A4 83 02 29

读寄存器例子 1, 读取距离, 幅度值, 温度, 主站发送帧为: A4 03 08 05 B4

| Α4    | )3                                  | 08    | 05    | B4     |  |
|-------|-------------------------------------|-------|-------|--------|--|
| 帧头 ID | 读功能码                                | 起始寄存器 | 寄存器数量 | 校验和低8位 |  |
|       | 模块响应帧为: A4 03 08 05 077B 21CF 35 5B |       |       |        |  |

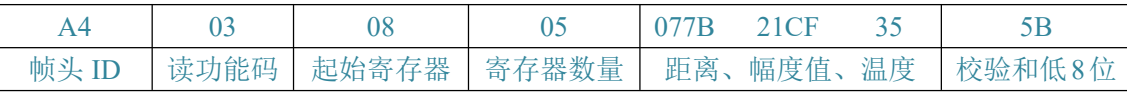

帧解析:A4 03 08 05 07 7B 21 CF 35 5B

起始寄存器 0x08 即从 Distance H 存器开始,寄存器数量 5,

这 5 个寄存器的数据依次读出: 07 7B 21 CF 35

距离数据: 0x077B(HEX) = 1915(DEC) => 191.5cm ;

幅度值: 0x21CF(HEX)=8655(DEC);

温度数据: 0x35(HEX)= >53° C ;

#### 设置串口数据连续输出步骤:

- (1). 发送读数据帧: 设置好起始寄存器、寄存器数量。
- 2 .设置输出模式为连续输出模式,即向 03 寄存器写 0。

#### 串口数据查询输出步骤:

- 1 .设置输出模式为查询模式,即向 03 寄存器写 1 或者 2。
- ②. 发送读数据帧: 设置好起始寄存器、寄存器数量。
- 注:数据的输出格式,由读数据发送帧决定。

连续/查询模式由 03 寄存器决定。

如需掉电保存模式,请发送掉电保存配置指令 05 寄存器写 0x55。

#### 设置串口模式下开关量输出步骤:

模块可以通过串口设置开关量报警阈值输出,通过向 0x0D--0x10 写数据,确 定距离的大小,设置好以后,模块可以当成高低电平输出开关使用,该模式只能 在串口下使用,I/O 引脚为开关信号输出。

### IIC 通信功能

设置模块 IIC 模式,需使用 USB 转 TTL 的工具来设置,先用 USB 转 TTL 直接连 接模块到电脑,打开上位机软件,软件设置好需要的 IIC 模式,保存模式(设 置成功后串口不在有数据输出)。

设置成为 IIC 模式后,

RC 引脚=SCL, TD 引脚=SDA ,INT/OUT 引脚变=IIC 数据更新完成中断标志功能。 INT 引脚平时低电平,内部数据准备就绪 INT 引脚出现上升沿,用户可根据该 引脚出现上升沿后读取内部数据。

IIC 设备地址为 00 寄存器值,默认 0xA4。主机 IIC 时钟速率需小于 400K, IIC 内部寄存器地址及含义请参考前面的列表。

请注意你的主机是使用 7bit 地址还是 8bit 地址,数值会差一倍。

如果是使用(APM\_PX4)飞控,请先用串口设置好 APM 飞控 IIC 模式( 07 寄存器写 1, 然后 掉电保存指令),修改 IIC 地址变成 0xE0(8bit)。APM 飞控 IIC 模式工作时候,当成 GY-US42 超声波使用,协议请参考 US42 的协议。

IIC 设备地址是可以修改的,可以支持多个不同地址的设备接入同一总线。

模块单次写寄存器数量为 1 个。写时序如下:

| start<br>- ---- - | address | $\alpha$<br>$\lambda$<br>AUN | reg               | $\sim$ TZ<br>ACK | data<br>------- | $\sim$ TZ<br>ACK | stop |
|-------------------|---------|------------------------------|-------------------|------------------|-----------------|------------------|------|
| 起始                | 0xA4    | 模块                           | $\bigcap$<br>0x07 | 模块               | $ -$<br>UX57    | 模块               | 结束   |

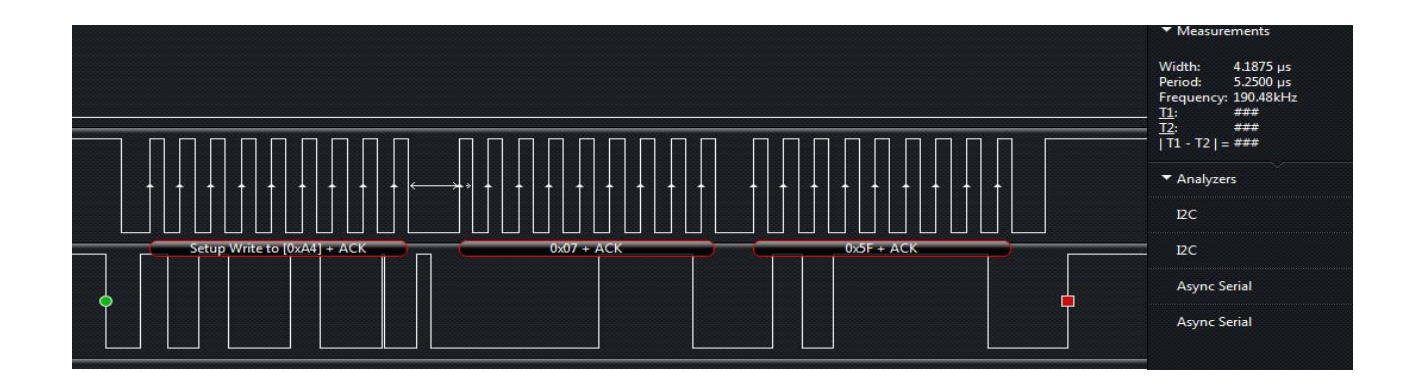

模块支持多寄存器连读,读时序如下:

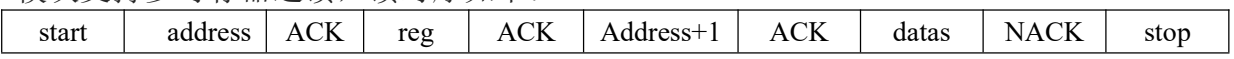

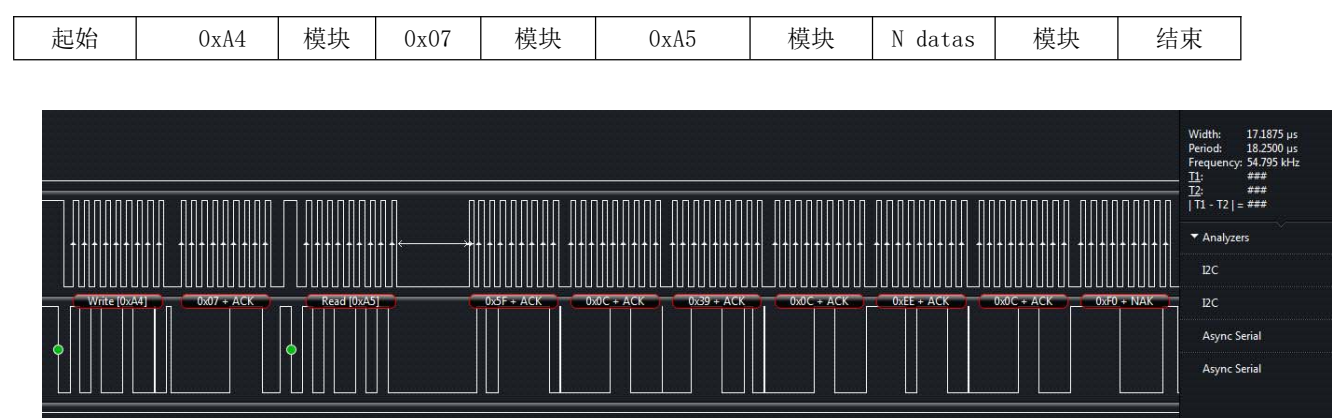

IIC 接线图片:

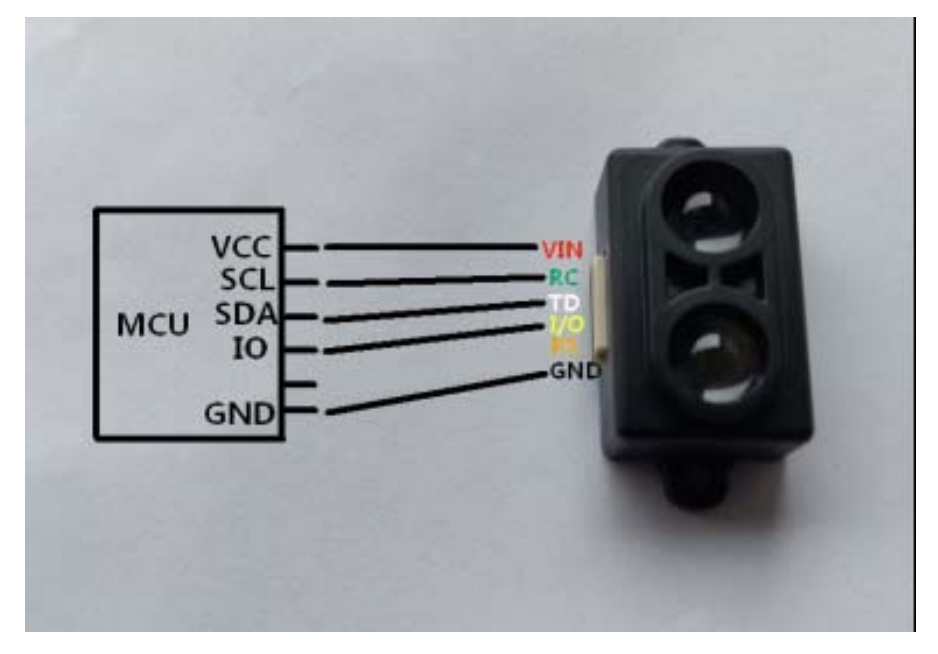

PS 引脚在 IIC 接口状态时候, 保持悬空, 不需要连接。

模块与 USB-TTL 接线图:

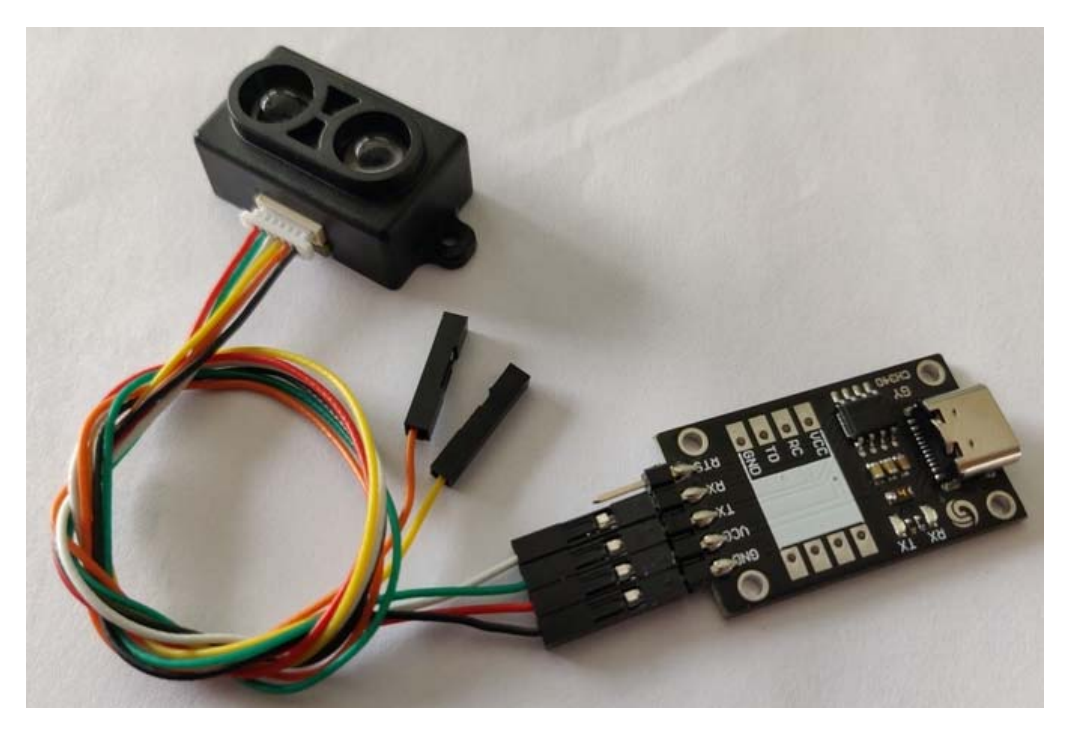

USB-TTL GYTOF10M

- . VCC---------------VIN(红)
- . TX ---------------- RC (绿)
- . RX ---------------- TD (白)
- . GND---------------GND (黑)

#### 串口上位机测试软件

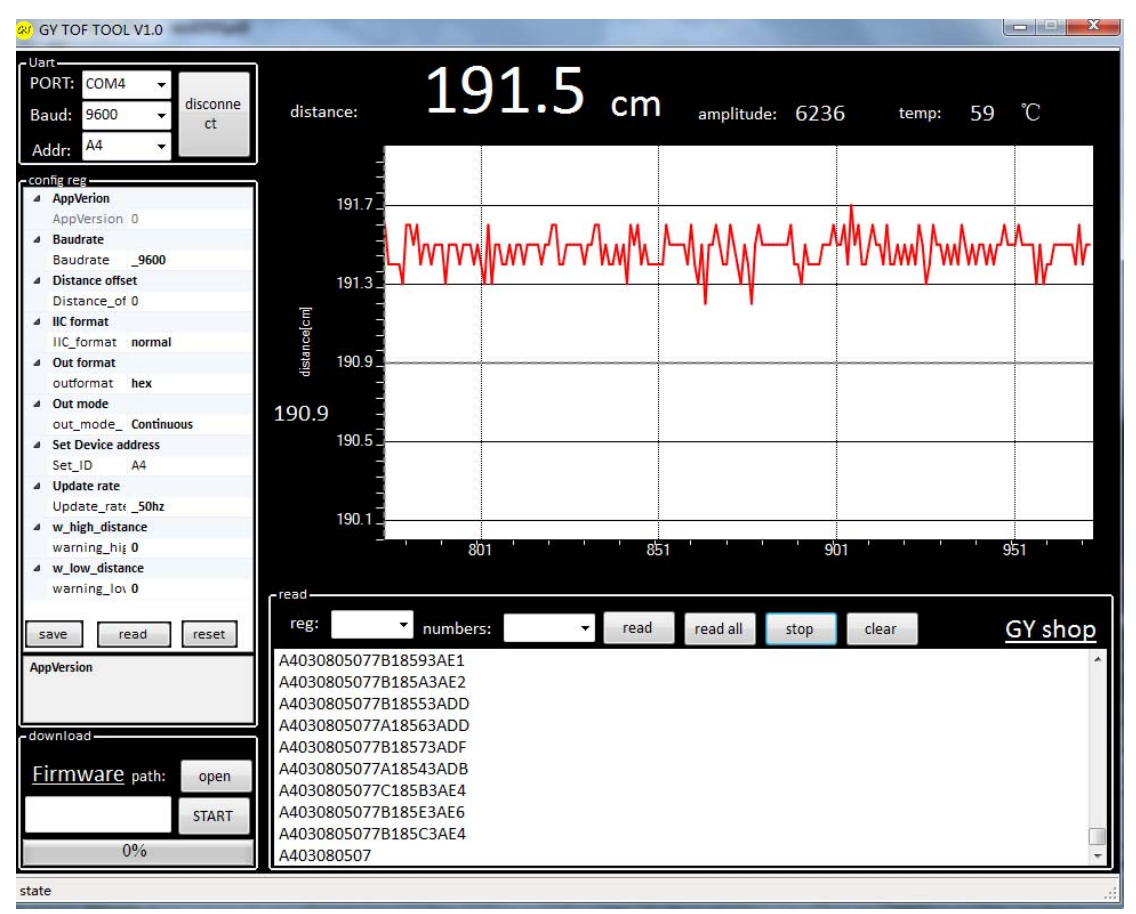

接好线,选择对应 COM 端口,选择波特率默认 9600,点击连接,即可工作,模块默认自动 发送数据。

左边的配置,选好后,立即生效。 模块 ID 修改后,软件 ADDR 也需要对应修改才能工作。 修改波特率步骤:

- 1. 选配置寄存器 BAUDRATE 新的波特率
- 2. 点击 save 保存
- 3. 重新断电上电模块,即新的波特率工作

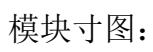

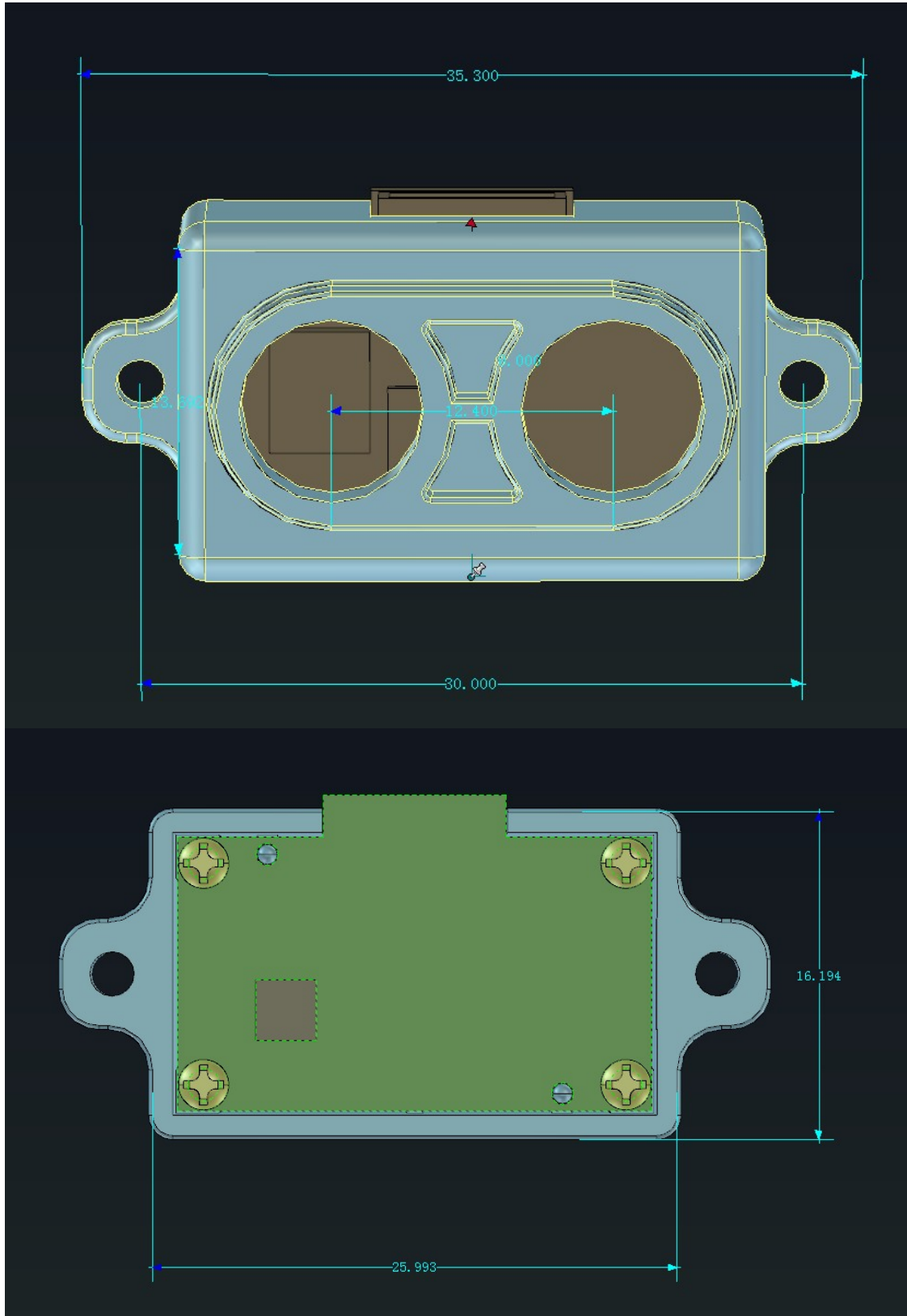